## **Foutmeldingen**

## **Apple Mail kan geen e-mail meer ophalen.**

Wanneer uw Apple Mail programma geen e-mail kan ophalen, dan kan dit mogelijk veroorzaakt worden doordat de identiteitscontrole niet juist staat ingesteld. Deze identiteitscontrole dient plaats te vinden op basis van een wachtwoord. Hieronder de instructie om de instelling te controleren.

## **Stap 1:**

Open het programma 'Mail'. Klik in de menubalk op 'Mail' en selecteer de optie 'Voorkeuren...' (Preferences...).

Klik op Accounts en selecteer indien van toepassing de juiste mailbox.

## **Stap 2:**

Klik op 'Geavanceerd' (Advanced). Controleer tevens dat de optie **Identiteitscontrole** staat ingesteld op **Wachtwoord**

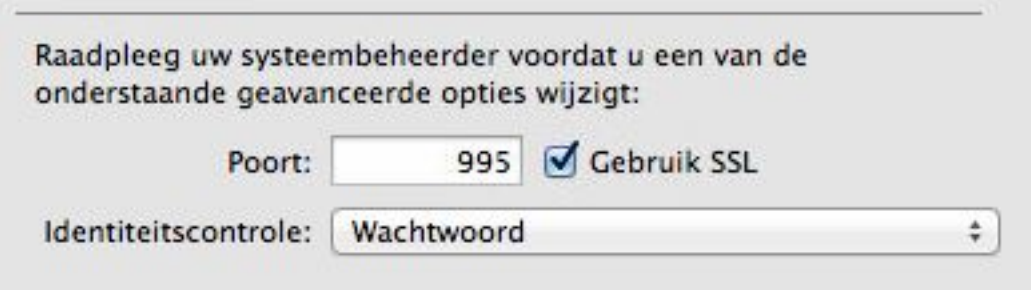

**Let op!** gebruik **NIET** op **POP met identiteitscontrole (APOP)**. Deze werkt niet samen met SSL.

Wanneer uw Apple Mail de instellingen niet onthoud, dan staat mogelijk de optie **[Detecteer en](https://faq.secureonline.nl/index.php?solution_id=1330) [update accountinstellingen automatisch](https://faq.secureonline.nl/index.php?solution_id=1330)** aan.

Controlleer nogmaals de [juiste e-mail instellingen.](https://faq.secureonline.nl/index.php?action=show&cat=27)

Hierna zal uw e-mail weer correct werken.

Unieke FAQ ID: #1336 Auteur: n/a Laatst bijgewerkt:2015-04-03 14:00